## ขั้นตอนการลงทะเบียนเพื่อใช้งานฐานข้อมูล **Web of Science** จากมือถือ แท็ปเลตของ ผู้ใช้ เพื่อใช้งานนอกเครือข่าย

1. ผู้ใช้งานจะต้องสร้าง account ก่อน โดยสามารถเข้าไปลงทะเบียนได้ที่ http://[webofknowledge](http://webofknowledge.com/).com/(ต้องลงทะเบียนภายในเครือข่ายอินเตอร์เน็ตของ มหาวิทยาลัย) จากนั้นคลิก Register

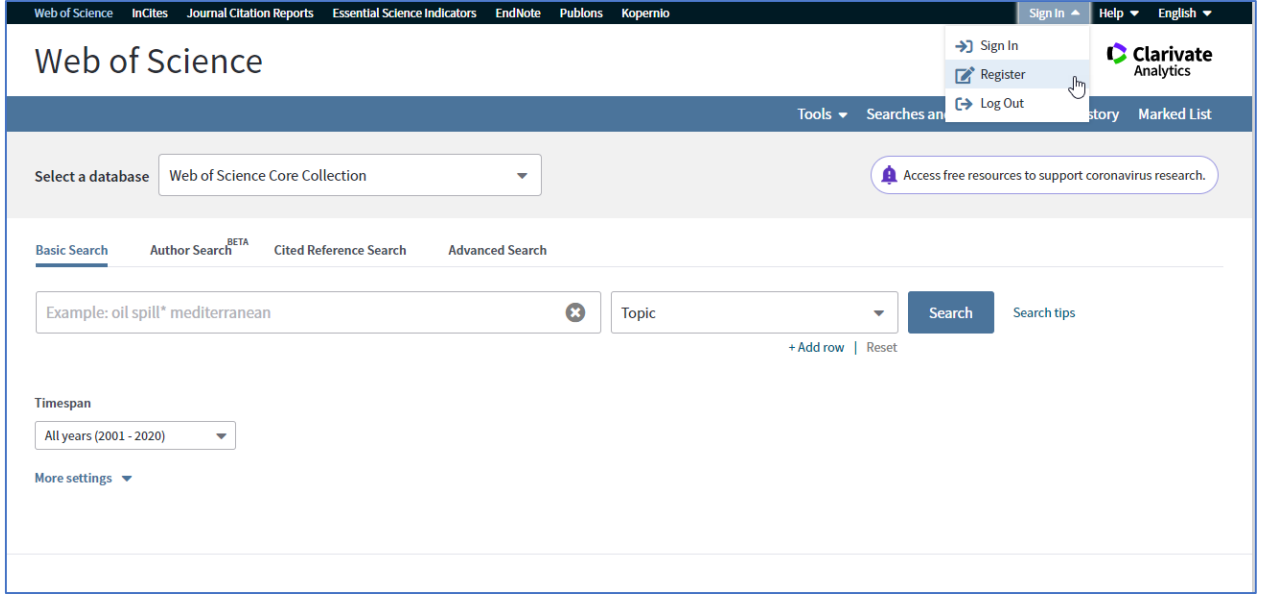

1.1 ให้ใส่ E-mail Address ที่จะสมัคร และใส่ E-mail Address ที่จะสมัครอีกครั้ง (ต้องเป็น อีเมลที่ไม่เคยสมัคร account ของ Web of Science มาก่อน) จากนั้นคลิก Continue

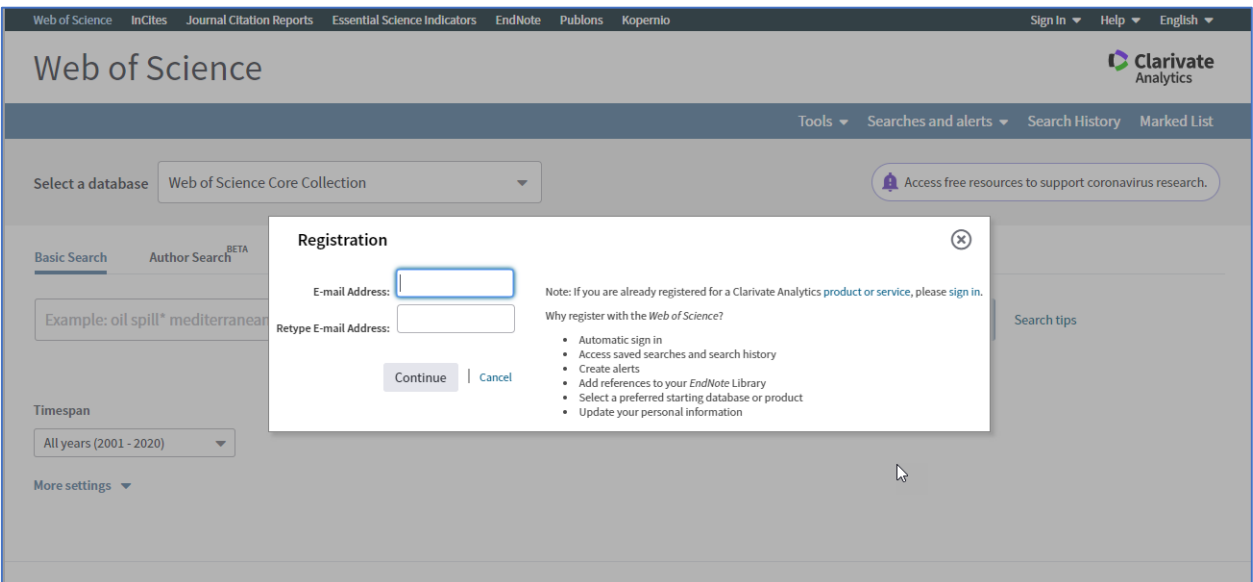

1.2 ระบบจะส่ง Email Verification ไปยังอีเมลที่สมัคร ให้กลับไปเปิดอีเมลที่ใช้สมัคร จากนั้นให้ copy code ที่ได้มาใส่ในช่องที่กำหนด แล้วคลิก Continue

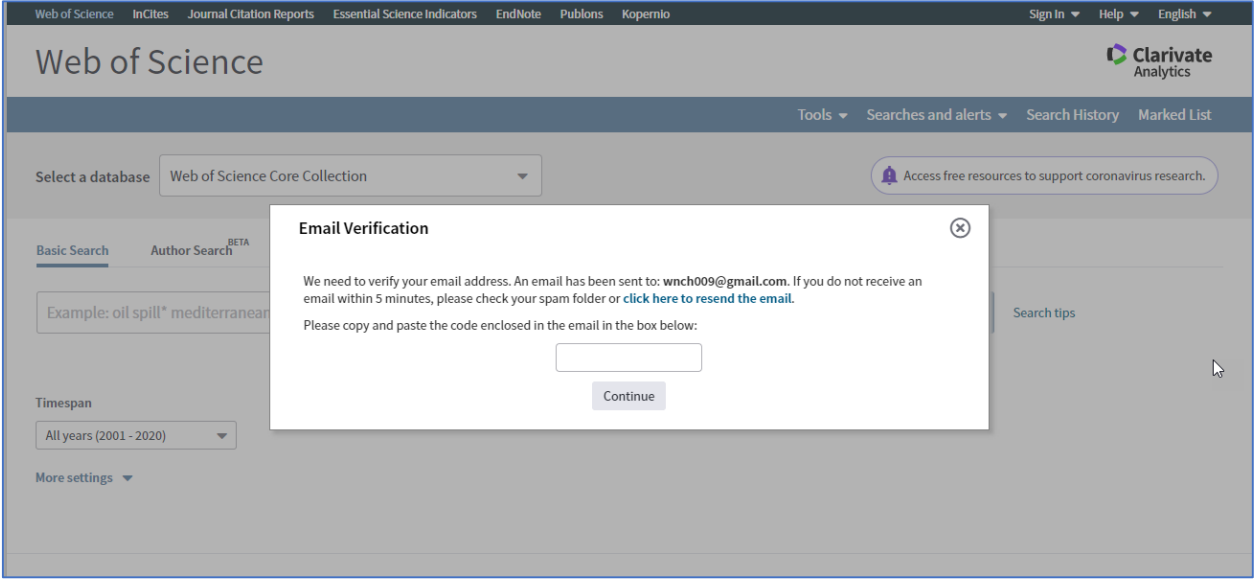

## 1.3 กรอกข้อมูลทุกข้อที่มีเครื่องหมายดอกจันสีแดง จากนั้นให้คลิก Submit

## changes

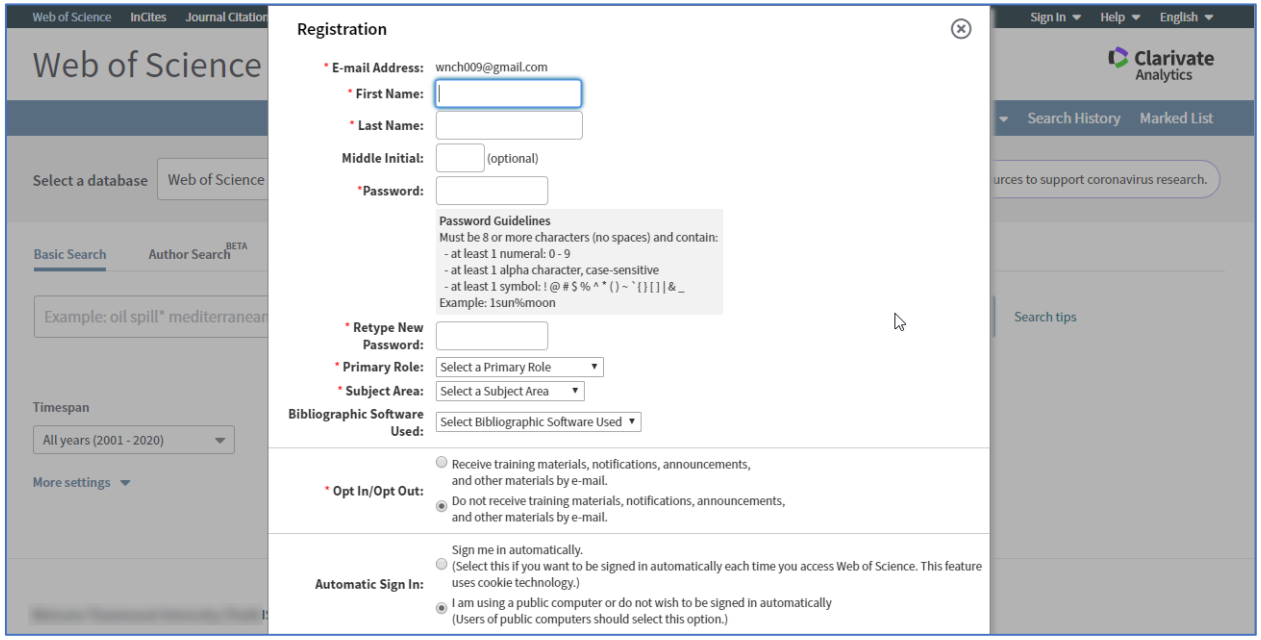

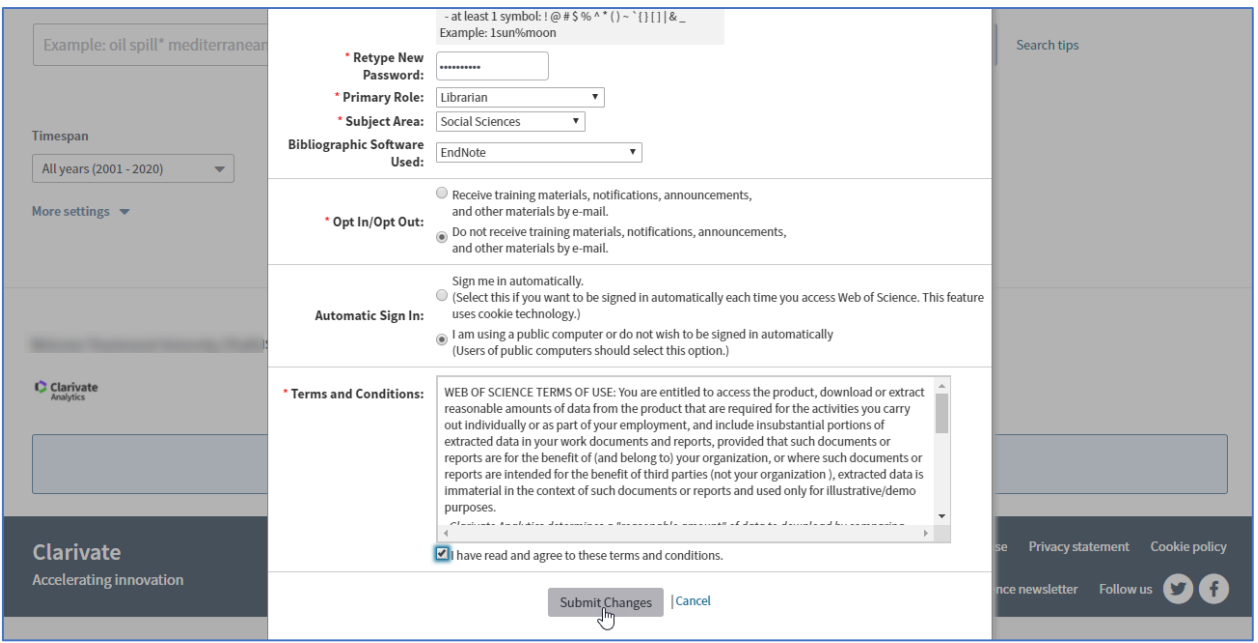

1.4 ระบบจะแจ้งว่าได้ลงทะเบียนสร้าง account เสร็จเรียบร้อยแล้ว ซึ่ง account ที่ สร้างจะมีระยะเวลาการใช้งาน 366 วัน จากนั้นให้คลิก Close

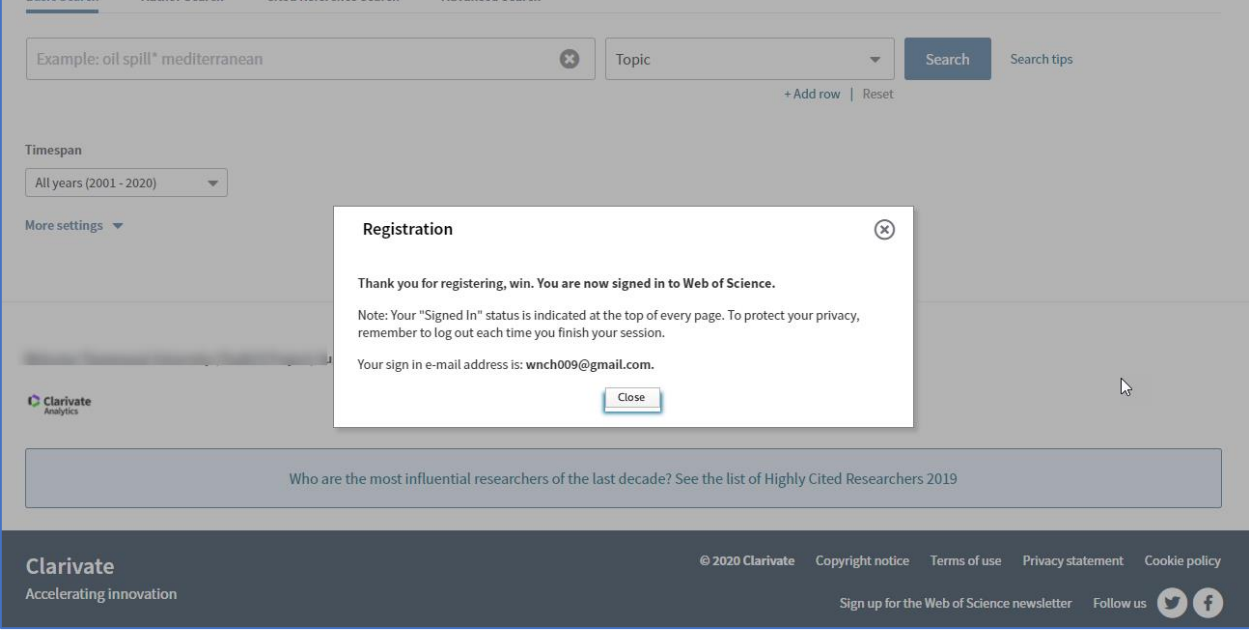

2. ให้เปิดเบราเซอร์ จากนั้นพิมพ์ URL http://webofknowledge.com/(เป็นการเข้าใช้งาน จากที่บ้าน) ซึ่งจะให้กรอก Email address / password ที่สมัครไว้จากนั้นให้คลิก Sign In

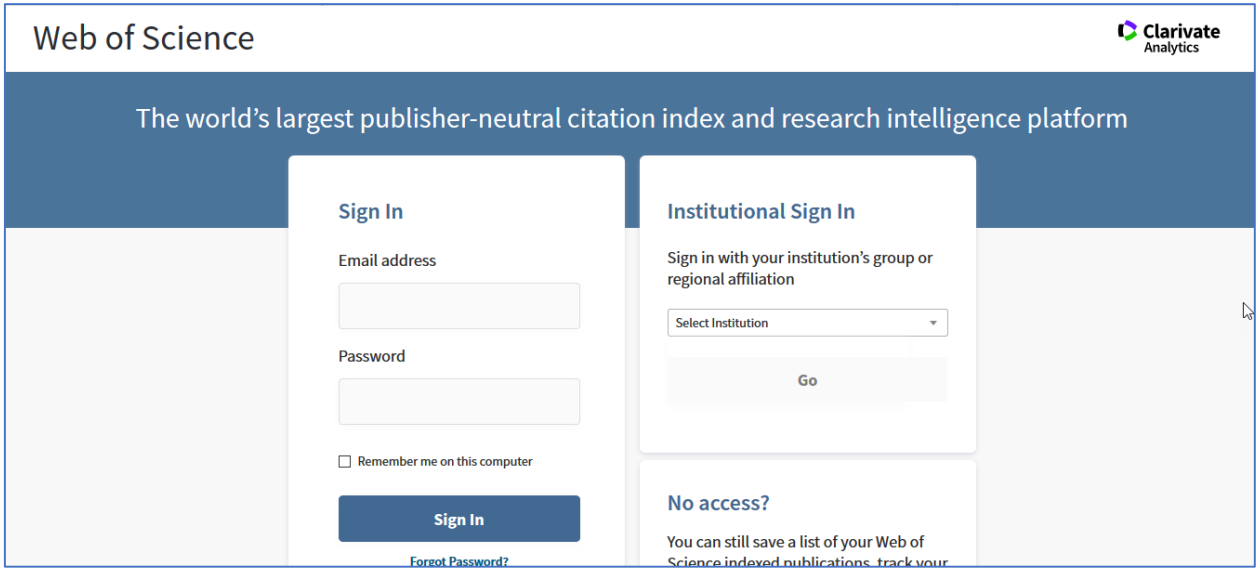

3. จะแสดงชื่อของเราที่เข้าใช้งาน และสามารถเข้าใช้งานจากที่บ้านได้เหมือนกับ เราใช้งานอยู่ภายในเครือข่ายอินเตอร์เน็ตมหาวิทยาลัย

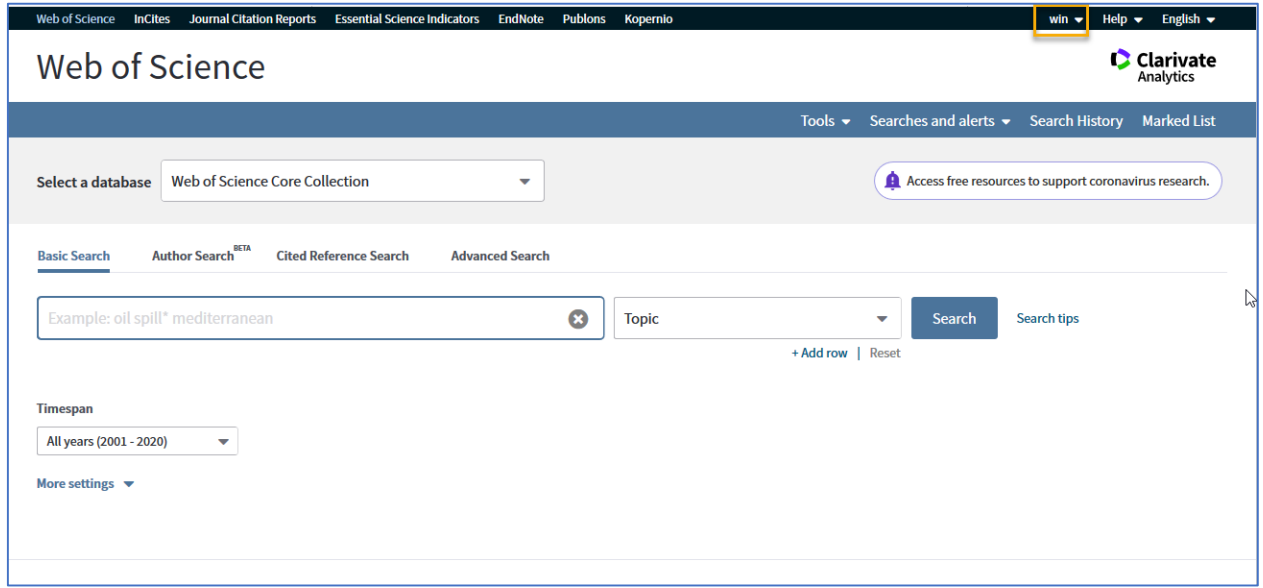